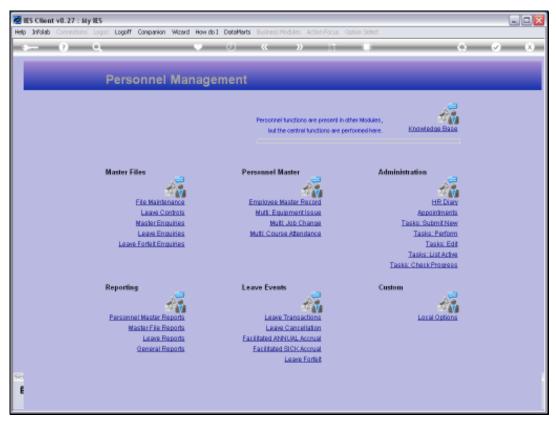

Slide 1 Slide notes: From the File Maintenance Menu, we have an option to maintain the Tenants Master.

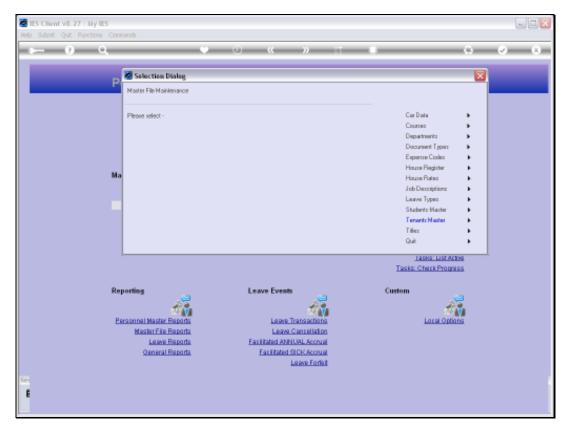

Slide 2 Slide notes:

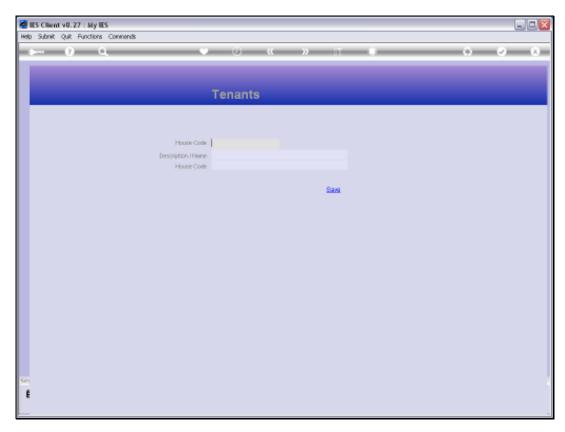

Slide 3 Slide notes:

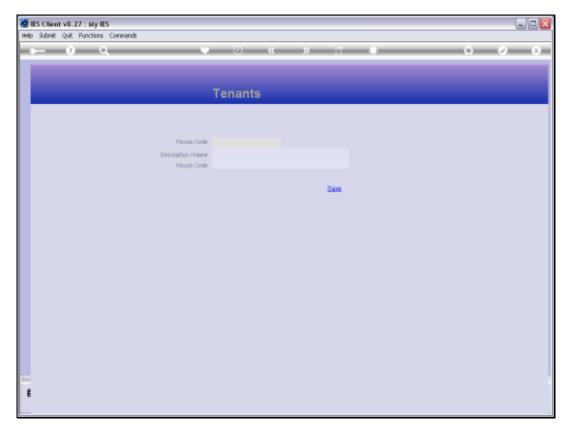

Slide 4 Slide notes:

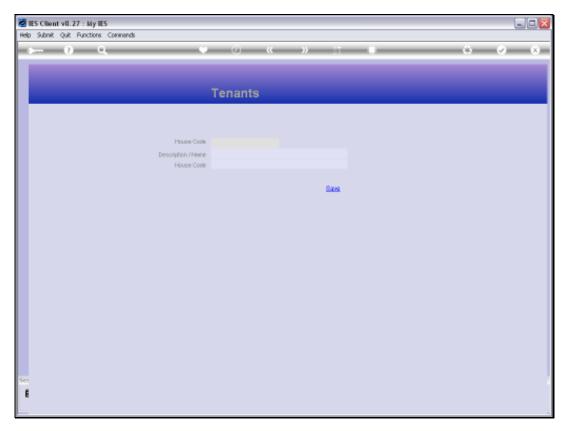

Slide 5 Slide notes:

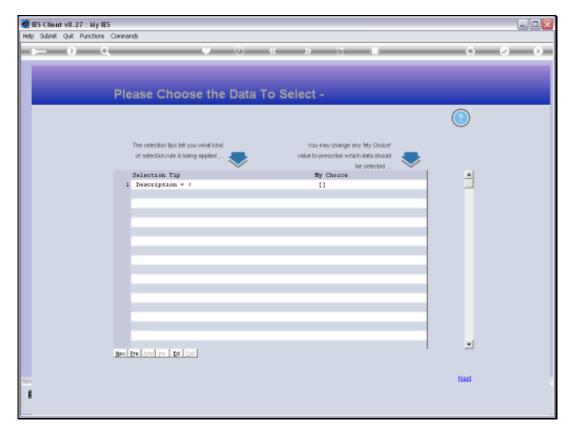

Slide 6 Slide notes:

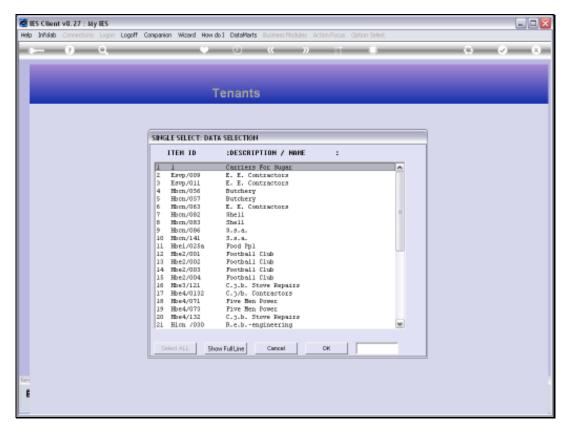

Slide 7 Slide notes:

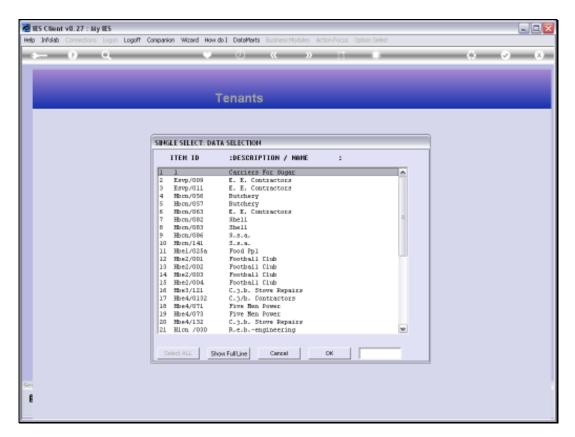

Slide 8 Slide notes:

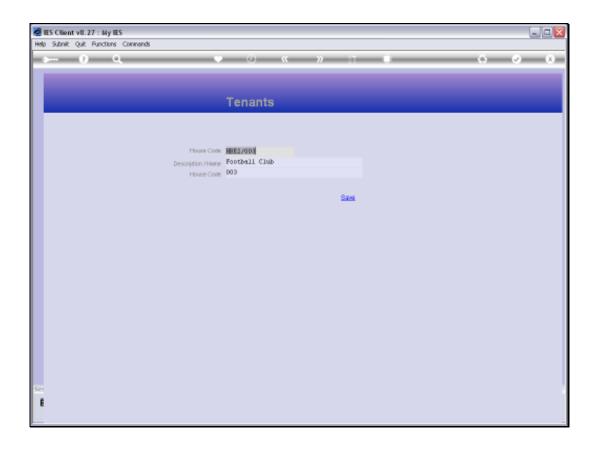

## Slide 9

Slide notes: The Key on the Tenants Master is of our own choice, and we maintain Tenant Records primarily for Tenants who occupy Company Housing otherwise primarily occupied by Employees of the Company.

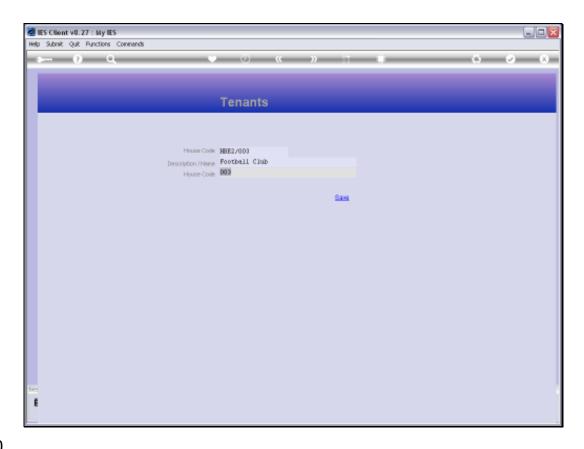

Slide 10

Slide notes: If this Tenant currently occupies a House, then we select the House Key from the House Master.

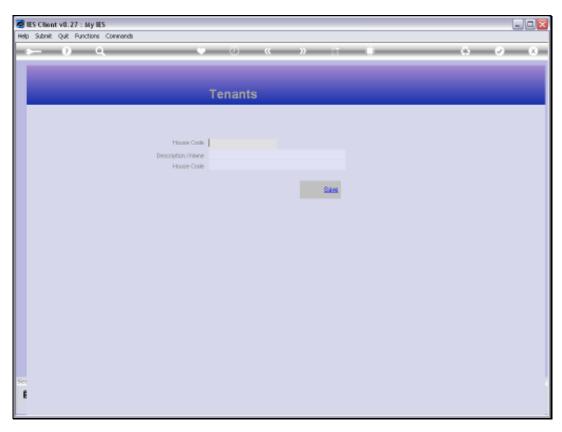

Slide 11 Slide notes: